## Información para NOM, o Norma Oficial More Information Mexicana (solo para México)

La información que se proporciona a continuación aparecerá en el dispositivo que se describe en este documento, en conformidad con los requisitos de la Norma Oficial Mexicana (NOM):

#### Importador:

Dell México S.A. de C.V. Paseo de la Reforma 2620 - Piso 11° Col. Lomas Altas 11950 México, D.F.

Número de modelo reglamentario: P31G Voltaje de entrada: 100 a 240 VCA Corriente de entrada (máxima): 1,50 A/1,60 A/1,70 A Frecuencia de entrada: De 50 a 60 Hz

- To learn about the features and advanced options available on your computer, click Start→ All Programs→ Dell Help Documentation or go to support.dell.com/manuals.
- • To contact Dell for sales, technical support, or customer service issues, go to dell.com/ContactDell. Customers in the United States can call 800-WWW-DELL (800-999-3355).

Para obtener información detallada, lea la información sobre seguridad que se envió con el equipo. Para obtener información adicional sobre prácticas óptimas de seguridad, visite dell.com/regulatory\_compliance.

#### En savoir plus

- • Pour en savoir plus sur les fonctionnalités et les options avancées de votre ordinateur, cliquez sur Démarrer→ Tous les programmes→ Documentation de l'aide Dell ou visitez la page support.dell.com/manuals.
- • Pour contacter Dell en cas de problèmes concernant les ventes, le support technique ou le service client, consultez la page dell.com/ContactDell. Aux États-Unis, appelez le 800-WWW-DELL (800-999-3355).

#### Weitere Informationen

Dell™, the DELL logo, and Inspiron™ are trademarks of DelLInc. Windows® is either a trademark or registered trademark of Microsoft Corporation in the United States and/or other countries.

- • Weitere Informationen zu den Funktionen und erweiterten Optionen Ihres Computers erhalten Sie, wenn Sie auf Start→ Alle Programme→ Dell **Hilfedokumentation klicken oder** support.dell.com/manuals aufrufen.
- Kontaktieren Sie Dell bei Fragen zum Vertrieb, technischer Support oder Kundendienst über dell.com/ContactDell. Kunden in den USA können uns unter der Nummer 800-WWW-DELL (800-999-3355) erreichen.

#### Ulteriori informazioni

Dell™, das DELL Logo und Inspiron™ sind Marken von Dell Inc.<br>Windows® ist eine Marke oder eingetragene Marke der Microsoft<br>Corporation in den USA und/oder anderen Ländern. Vorschriftenmodell: P31G | Typ: P31G001

- • Per informazioni sulle funzionalità e le opzioni avanzate disponibili sul computer in uso, fare clic su Start→ Programmi→ Dell Help Documentation o visitare il sito support.dell.com/manuals.
- • Per rivolgersi a Dell per problematiche relative alla vendita, al supporto tecnico o all'assistenza clienti, visitare il sito dell.com/ContactDell. Per i clienti negli Stati Uniti, chiamare il numero 800-WWW-DELL (800-999-3355).

### مزيد من المعلومات

- •للتعرف على الميزات والخيارات المتطورة المتوفرة بجهاز الكمبيوتر لديك, انقر **Dell Help** ←)البرامج كافة )**All Programs** ←)ابدأ )**Start** فوق **Documentation**( وثائق تعليمات Dell )أو انتقل إلى .**support.dell.com/manuals**
- •لالتصال بشركة Dell لالستفسار عن مسائل متعلقة بالمبيعات أو الدعم الفني أو خدمة العمالء، انتقل إلى **ContactDell/com.dell**. بالنسبة للعمالء في الواليات المتحدة األمريكية، يُرجى االتصال على (800-999-3355) DELL-WWW.800-

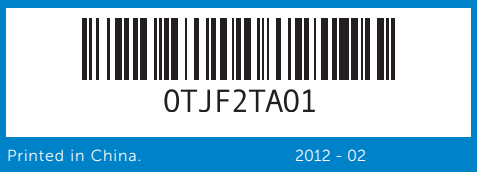

#### Information in this document is subject to change without notice. © 2012 Dell Inc. All rights reserved.

Regulatory model: P31G | Type: P31G001

Computer model: Inspiron 5323

Les informations de ce document sont sujettes à modification sans préavis.

#### © 2012 Dell Inc. Tous droits réservés.

Dell™, le logo DELL et Inspiron™ sont des marques commerciales de Dell Inc. Windows® est une marque commerciale ou déposée de Microsoft Corporation aux États-Unis et/ou dans d'autres pays.

Modèle réglementaire : P31G | Type : P31G001 Modèle d'ordinateur : Inspiron 5323

#### Die in diesem Dokument enthaltenen Informationen können ohne vorherige Ankündigung geändert werden.

#### © 2012 Dell Inc. Alle Rechte vorbehalten.

Computermodell: Inspiron 5323

#### Le informazioni contenute nel presente documento sono soggette a modifica senza preavviso.

#### © 2012 Dell Inc. Tutti i diritti riservati.

Dell™, il logo DELL e Inspiron™ sono marchi registrati di Dell Inc. Windows® è un marchio registrato o un marchio commerciale registrato di Microsoft Corporation negli Stati Uniti e/o in altre nazioni. Modello normativo: P31G | Tipo: P31G001

Modello di computer: Inspiron 5323

**المعلومات الواردة في هذه الوثيقة عرضة للتغيير دون إشعار.**

**حقوق النشر © لعام 2012 لشركة .Inc Dell جميع الحقوق محفوظة.** تُعد ™Dell Inc وشعار DELL و ™Inspiron علامات تجارية لشركة .Dell Inc كما تُعد <sup>R</sup>Windows إما عالمة تجارية أو عالمة تجارية مسجلة لشركة Corporation Microsoft في الواليات المتحدة و/أو الدول األخرى. الطراز التنظيمي: P31G | النوع: P31G001 طراز الكمبيوتر: 5323 Inspiron

## Quick Start Guide

Guide de démarrage rapide | Schnellstarthandbuch Guida di avvio rapido | السريع البدء دليل

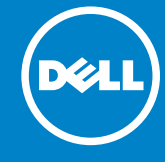

## Computer Features

Fonctionnalités de l'ordinateur | Funktionen des Computers | Funzioni del computer | **الكمبيوتر ميزات**

## 13z

9 10

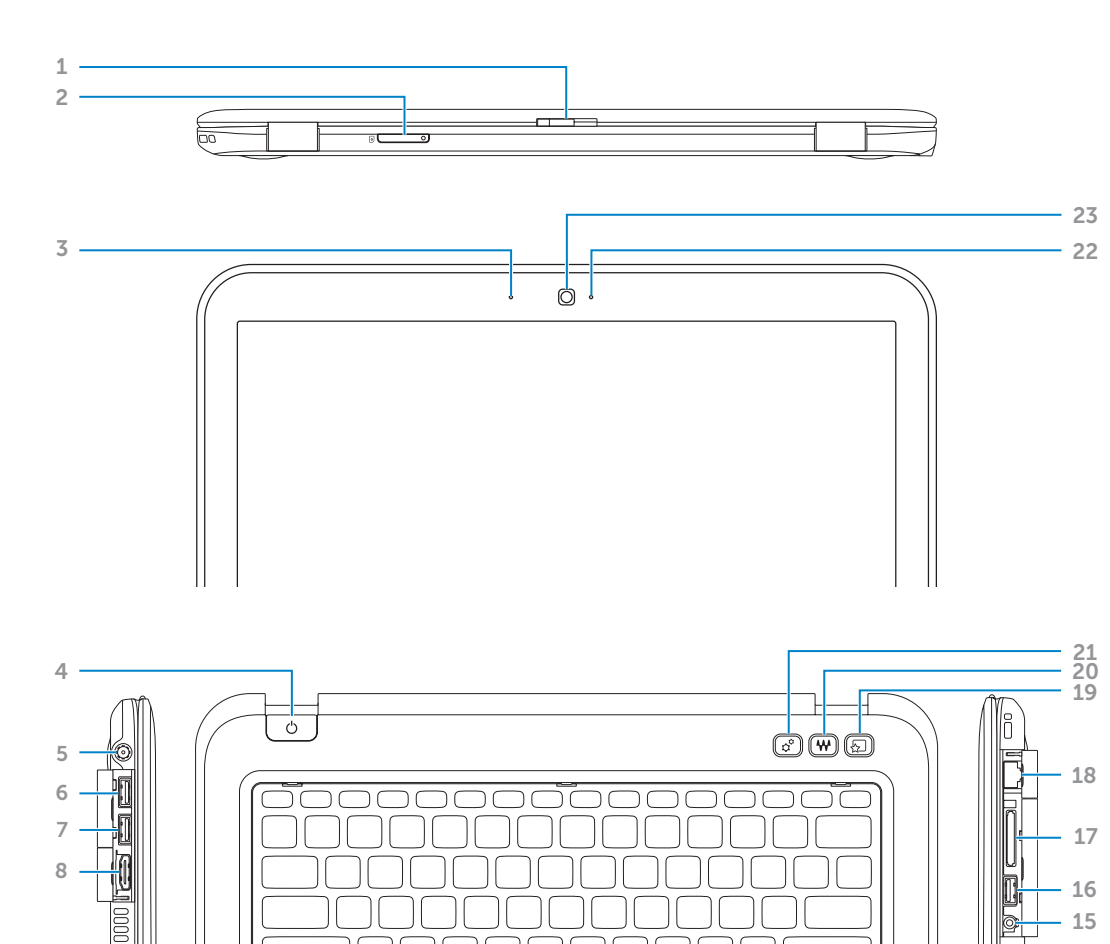

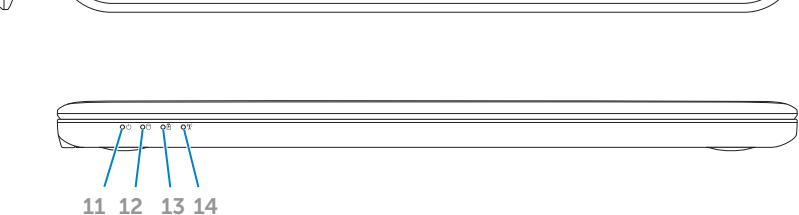

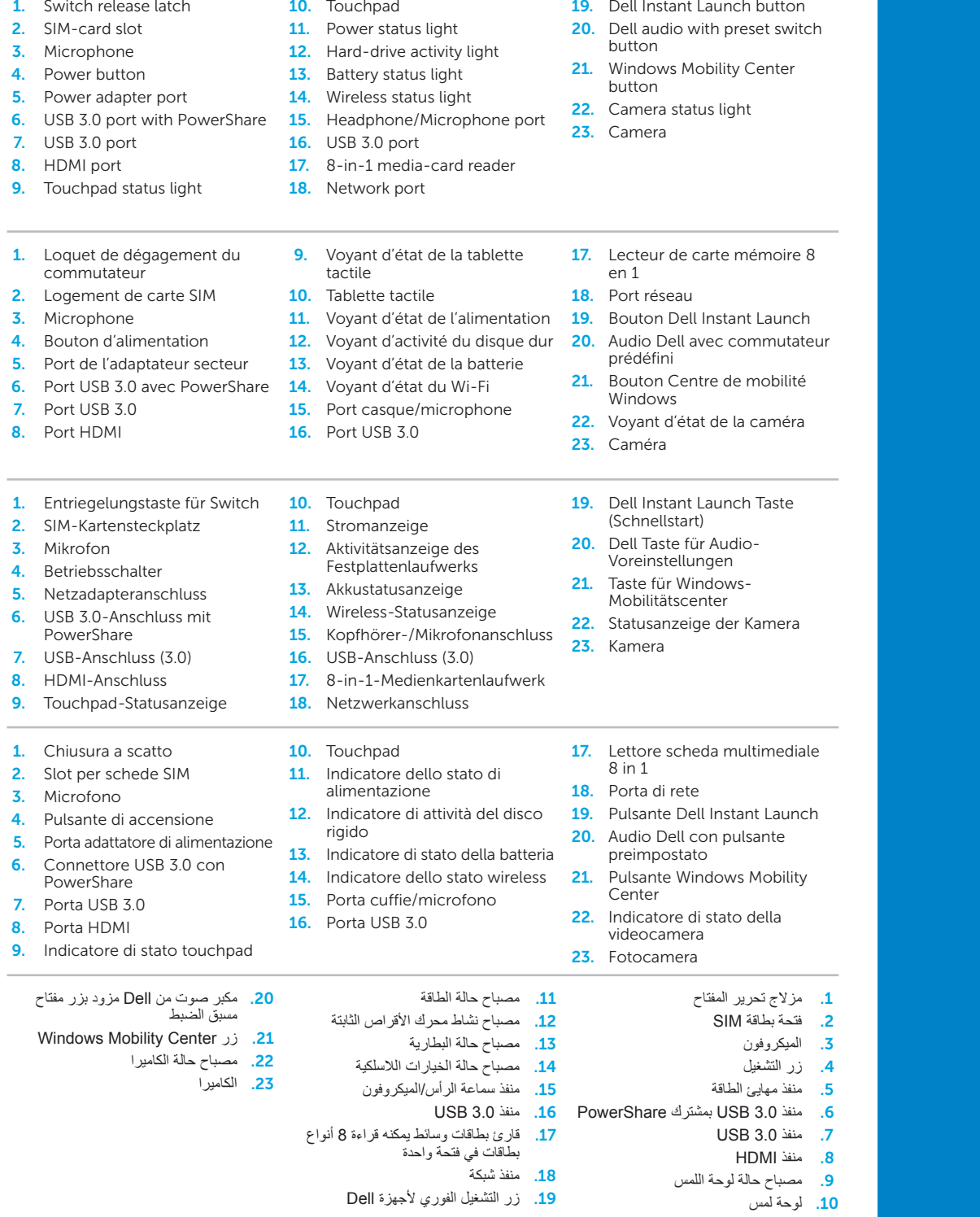

# inspiron

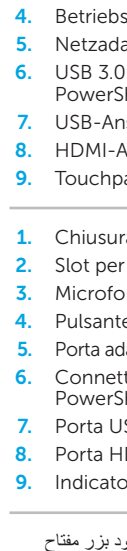

3. Mikrofo

and the control of the con-

1. Switch

4. Power 5. Power 6. USB 3.0

Windows

## Before You Contact Support

Avant de contacter le service de support | Bevor Sie den Support kontaktieren Prima di rivolgersi al servizio di assistenza | **بالدعم االتصال قبل**

Démarrage rapide | Schnellstart دليل البدء السريع <mark>| Guida rapida</mark>

Connectez l'adaptateur secteur | Netzadapter anschließen Collegare l'adattatore di alimentazione | **الطاقة مهايئ توصيل**

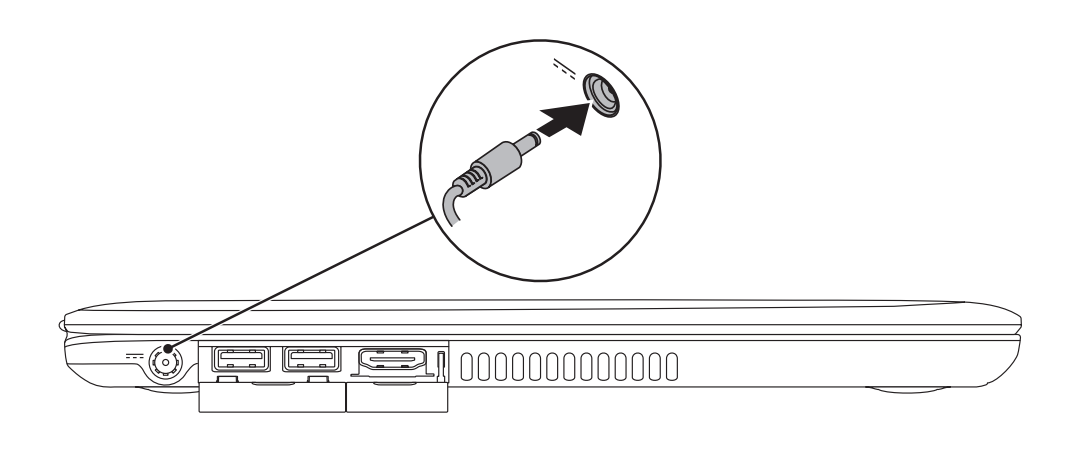

## 3 Complete Windows setup

Appuyez sur le bouton d'alimentation | Gerät einschalten Premere il pulsante di accensione | **الطاقة زر على اضغط**

![](_page_1_Picture_14.jpeg)

Terminez l'installation de Windows | Windows Setup abschließen Completare l'installazione di **Windows** | Windows **التشغيل لنظام الكامل اإلعداد**

![](_page_1_Picture_706.jpeg)

## Check wireless status 4

Vérifiez l'état du réseau sans fil | Wireless-Status überprüfen Controllare lo stato del wireless | **الالسلكي االتصال حالة فحص**

![](_page_1_Figure_11.jpeg)

## 2 Press the power button

## Function Keys

Touches de fonction | Funktionstasten

**مفاتيح الوظائف** | funzione Tasti

+

 $Fn$ 

## 1 Connect the power adapter

+

![](_page_1_Picture_707.jpeg)

## Locate your Service Tag

Recherchez votre numéro de série | Suchen Sie Ihre Service-Tag-Nummer **حدد موقع رقم الصيانة لديك** | matricola di codice il Individuare

![](_page_1_Picture_24.jpeg)

## Record your Service Tag here

Enregistrez votre numéro de série ici | Tragen Sie hier Ihre Service-Tag-Nummer ein **سجل رقم الصيانة الخاص بك هنا** | matricola di codice il qui Annotare

Mode Sourdine | Lautsprecher stummschalten<br>كتم مكبر الصوت | Disattiva gli altoparlanti كتم مكبر الصوت